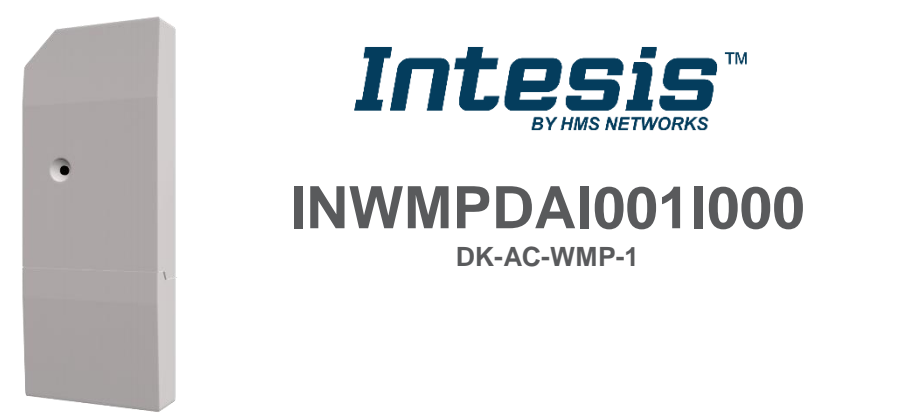

## **Wi-Fi interface for Daikin Air Conditioners**

### **1. Introduction**

Intesis INWMPDAI001I000 (DK-AC-WMP-1) allows a complete and natural integration of Daikin Air Conditioners into IP based control systems. Compatible with Domestic Air Conditioners commercialized by Daikin.

- Quick and easy installation.
- **•** External power not required.
- Direct connection to the smart hub or home's IP based control system.
- Direct connection to the AC indoor unit.
- Total Control and Supervision.

© HMS Industrial Networks S.L.U - All rights reserved

- Real states of the AC unit's internal variables.
- $\blacksquare$  Allows using simultaneously the Daikin remote controllers<sup>1</sup>.

 $<sup>1</sup>$  INWMPDAI001I000 is connected to the S21 connector, so no other controllers can be connected to this same bus.</sup>

### **2. Dimensions**

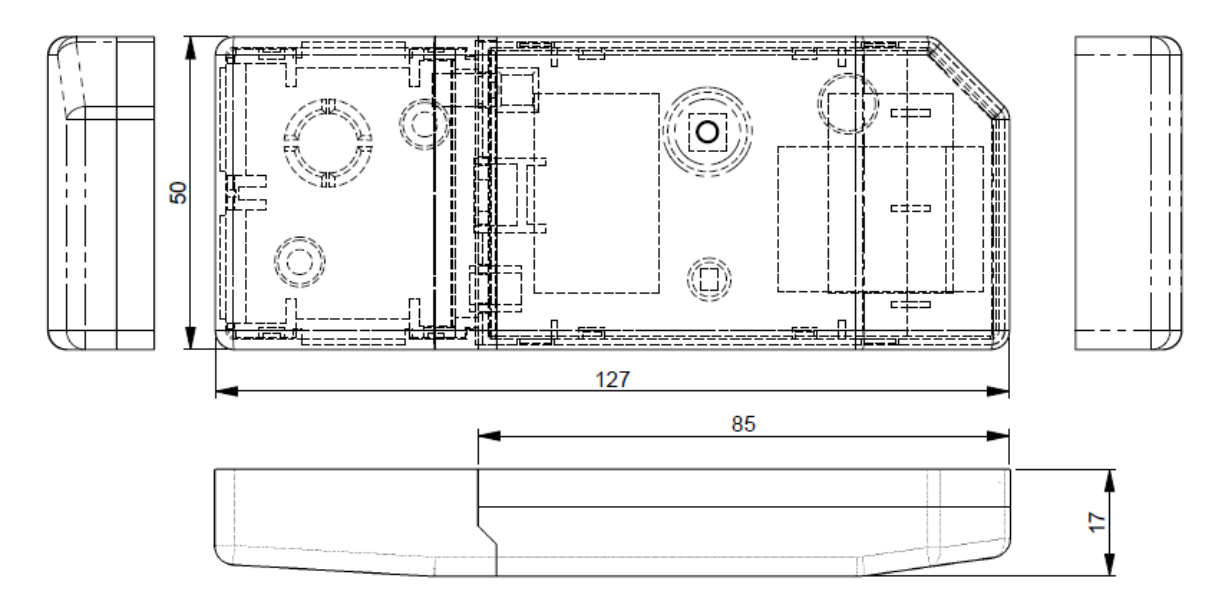

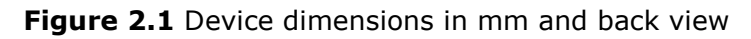

## **3. Technical Features**

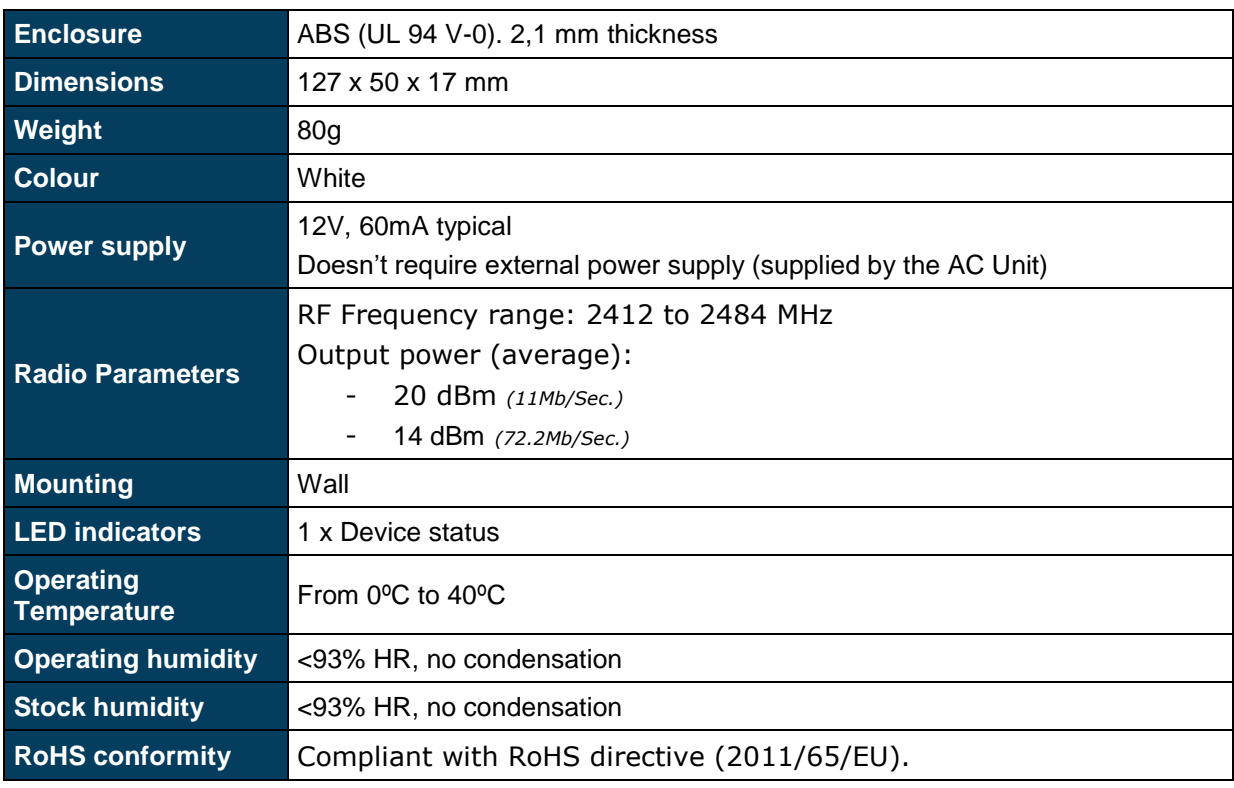

**Table 3.1** Technical features

**Safety instructions**

## **WARNING**

Follow carefully this safety and installation instructions. Improper work may lead to serious harmful for your health and also may damage seriously the interface and/or the AC indoor unit.

- This interface must be installed by accredited technical personnel (electrician, installer or authorized technical personnel) and
- following all the safety instructions.
- This interface must only be installed in a restricted access location.
- Before manipulating the AC indoor unit be sure it is completely disconnected from Mains power.

• In case of installation of the interface inside the AC indoor unit, fix the interface and communication cables preferably to any appropriate point of the plastic cover of the unit taking care of no blocking free movement of mobile parts and as far as possible from tubes containing liquids and power cables.

### **Installation instructions**

- 1. Unplug the Air conditioner (AC) unit from the power supply line.
- 2. Access to the main Printed Circuit Board. \*
- 3. Locate the socket connector marked as S21. \*
- 4. Select a location for the Intesis device.

5. Connect the A-end (the long one) of the supplied cable to the Air Conditioner S21 connector and the B-end (the short one)

- to the device AC connector.
- 6. Close the Air Conditioner unit.

7. Plug the AC to the power supply line. If connection with the Air Conditioner has been successful, the Intesis device LED will start blinking Green and then will change to steady Green.

\* See Daikin installation or service manual for detailed information.

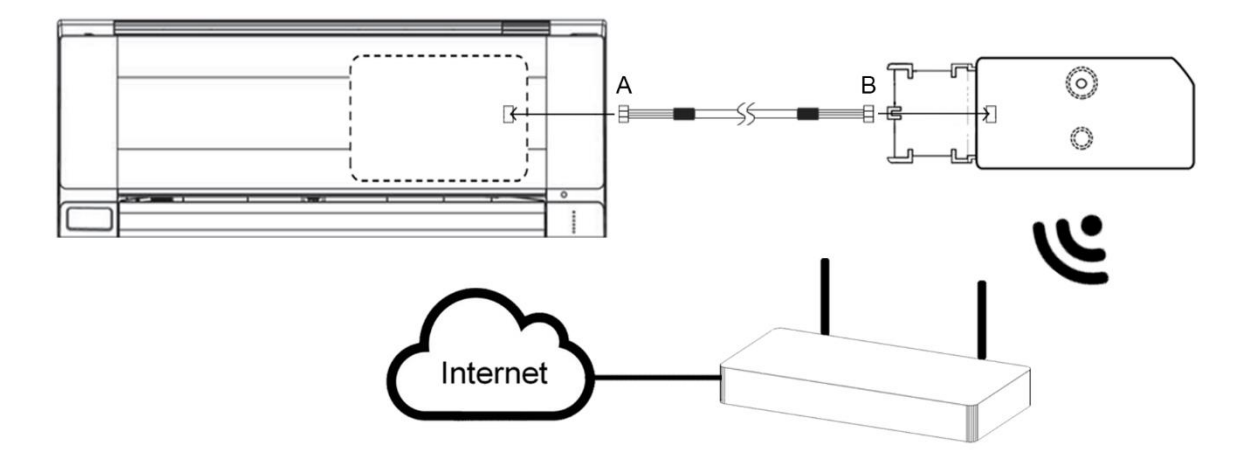

**IMPORTANT:** Use only the cable attached. Extending or shortening the connecting cable included with the interface may cause it to malfunction. Keep the connecting cable as far away as possible from electrical wires and ground wire. Do not bundle them together.

The User's Manual is available at:

**<https://intesis.com/products/ac-interfaces/daikin-gateways/daikin-ascii-wifi-ac-dk-ac-wmp-1>**

### **Instrucciones de seguridad**

# **ATENCIÓN**

Siga atentamente estas instrucciones de seguridad e instalación. Un manejo inadecuado puede ocasionar daños graves para su salud y puede ocasionar también daños irreparables en el interfaz y/o en la unidad interna del aire acondicionado.

- Esta interfaz debe ser instalada por personal técnico acreditado (electricista, instalador o personal técnico cualificado) y siguiendo todas las instrucciones de seguridad
- Esta interfaz es válida sólo para la instalación en lugares de acceso restringido.
- Antes de manipular en el interior del aire acondicionado, asegúrese de que está completamente desconectado de la red eléctrica.
- En caso de instalación del interfaz en el interior de la unidad interior del aire acondicionado, fije la interfaz y los cables de comunicación preferiblemente a algún punto de la carcasa de plástico de forma que no interfieran al libre movimiento de partes móviles y alejados al máximo de tubos conductores de líquido y cables de potencia.

### **Instrucciones de instalación**

- 1. Desconecte el sistema de Aire Acondicionado (AC) de la alimentación.
- 2. Acceda a la Placa Electrónica Principal. \*
- 3. Localice el conector marcado como S21. \*
- 4. Seleccione una localización para el dispositivo Intesis.
- 5. Conecte el extremo A del cable subministrado (el extremo largo) al conector S21 de la unidad de Aire Acondicionado y el extremo B (el extremo corto) en el conector AC de nuestro dispositivo.
- 6. Cierre la unidad de Aire Acondicionado.

7. Conecte el AC a la alimentación. Si la conexión con el Aire Acondicionado has sido exitosa, el LED del dispositivo Intesis empezará a parpadear en verde y posteriormente cambiará a verde fijo.

\* Consulte el manual de instalación o manual de servicio de Daikin para más información.

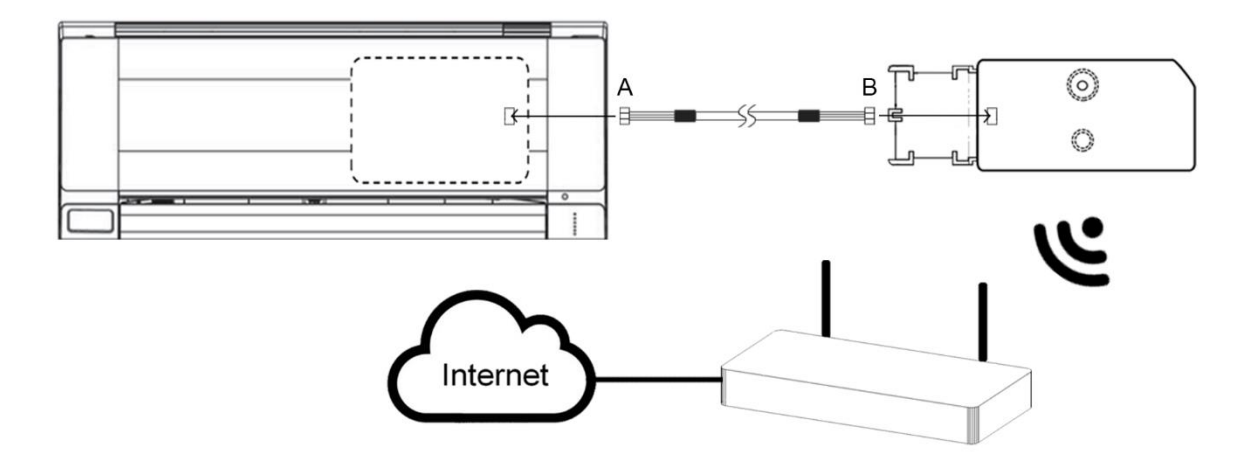

**IMPORTANTE:** Utilice únicamente el cable adjunto. La ampliación o acortamiento del cable de conexión que se incluye con el interfaz puede provocar un funcionamiento incorrecto. Mantenga el cable de conexión lo más alejado posible del cableado eléctrico y del cable de tierra, no los enrolle juntos.

El Manual de Usuario está disponible en:

**<https://intesis.com/products/ac-interfaces/daikin-gateways/daikin-ascii-wifi-ac-dk-ac-wmp-1>**

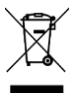

This marking on the product, accessories, packaging or literature (manual) indicates that the product contains electronic parts and they must be properly disposed of by following the instructions a[t https://intesis.com/weee-regulation](https://intesis.com/weee-regulation)

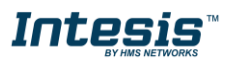